# TeXstudio: speciaal voor LaT<sub>E</sub>X starters

#### **Abstract**

TeXstudio is de primaire LaTEX editor bij de TEX Live installatie van onze universiteit. In dit stuk wil ik laten zien waarom ik voor deze editor heb gekozen en waarom TeXstudio interessant kan zijn speciaal voor de beginnende LaTEX-gebruiker en voor een LaT<sub>E</sub>X-cursus.

### **Inleiding**

Bij een TEX installatie hoort een TEX editor. Voor onze universitaire TEX installatie wilde ik een editor die vooral geschikt was voor beginners. Ervaren gebruikers kunnen als ze dat nodig vinden altijd zelf overstappen op iets anders.

De keus viel op TeXstudio. Deze editor is open source, beschikbaar voor Windows, Linux en Mac OS X en wordt aktief ontwikkeld. Bovendien is er een USB-stick versie voor Windows. We zullen straks zien wat TeXstudio beginnende LaTEX-gebruikers te bieden heeft.

TeXstudio is gebaseerd op Texmaker en heette oorspronkelijk TexMakerX. Veel van wat volgt is evengoed op Texmaker van toepassing.

TeXstudio bevat tal van visuele hulpmiddelen om LaT<sub>E</sub>X-code in te geven en om documenten te compileren en te voorvertonen.

#### **Help en documentatie**

TeXstudio help bestaat uit twee html-documenten: een LaTEX naslag<sup>1</sup> die ook wordt gebruikt voor popup help bij het intypen van code (zie pagina 18) en een handleiding voor TeXstudio zelf, met hoofdstukken over onder andere conguratie, editen en compilatie.

Alle knoppen en ikonen hebben een tooltip beschrijving.

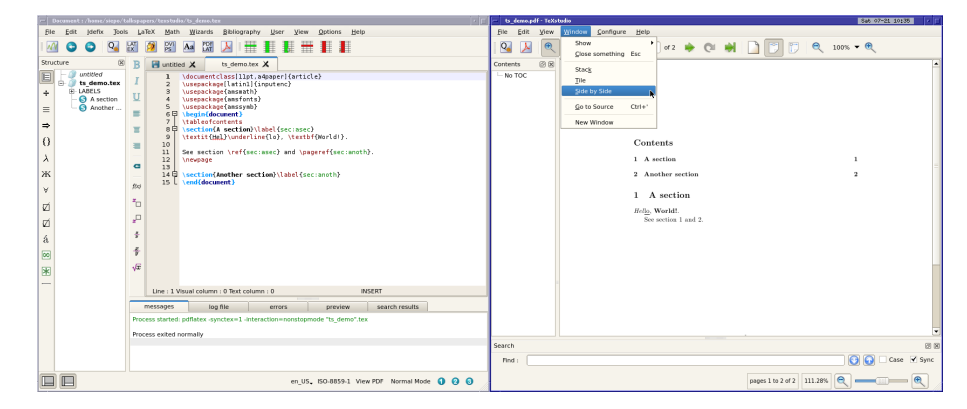

**Figuur 1.** TeXstudio edit- en preview-venster

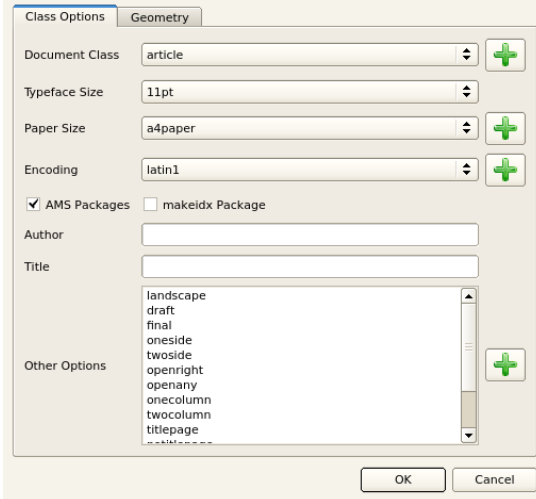

**Figuur 2.** De Quick Start wizard

Voor een inleiding in LaTEX zelf moeten we elders zijn, bijvoorbeeld bij The Not So Short Introduction to LaT<sub>E</sub>X  $2\varepsilon$ , dat beschikbaar is als T<sub>E</sub>X Live- en MiKTeX package. Onze TEX-installatie heeft hier een snelkoppeling voor.

### **Eerste sessie**

Het TeXstudio edit-venster bevat diverse vakken en knoppenbalken, waarvan een aantal de revue zal passeren; zie het linker venster in Figuur 1. In deze schermfoto is de overweldigende hoeveelheid knoppen al enigszins gereduceerd middels configuratie.

De schermfoto's zijn deels van versie 2.3, deels van versie 2.4. Deze twee versies verschillen onder andere in ikonen en in menu-struktuur.

Natuurlijk moet er eerst een nieuw document worden aangemaakt. Hier heeft TeXstudio de Quick Start wizard voor, onder het Wizards menu; zie Figuur 2.

Het Quick Start venster laat ons kiezen tussen een aantal class files en opties, voor onder andere encoding, papier en het al dan niet laden van de AMS packages. We kunnen ook een author en title invullen, maar een \maketitle aanroep moeten we zelf doen. Als we alleen maar op OK klikken wordt de volgende tekst aangemaakt:

```
\blacksquare untitled \times\documentclass[10pt,a4paper]{article}
    \mathbf{I}\usepackage[latin1]{inputenc}
    \overline{2}\usepackage{amsmath}
    3
        \usepackage{amsfonts}
         \usepackage{amssymb}
    5
    6日
        \begin{document}
    8 | \end{document}
```
Helaas is TeXstudio zo slordig om niet eerst te kijken of er al een document met inhoud is, in welk geval de tekst domweg op de cursor-positie wordt ingevoegd.

Een andere manier om een nieuw document te starten is via File / New from template...; zie pagina 21.

Vervolgens kunnen we tekst invoeren tussen \begin{document} en \end{document}.

#### **Voorvertonen**

Nu er wat tekst staat kunnen we kennis maken met de edit – compile – preview cyclus. Voor 'compile' is er een compile knop ( $\sqrt{m}$ ), en voor 'preview' een knop met een

vergrootglas of Acrobat logo ( $\mathbb{R}/\mathbb{Z}$ ). De Quick Build knop ( $\mathbb{R}/\mathbb{Z}$ ) doet waarschijnlijk beide, maar dat hangt af van de configuratie. Er zijn meer specifieke commando's te vinden onder het Tools [/ Commands] menu.

De previewer is overgenomen van TeXworks, en ondersteunt synchronisatie tussen LaTEX bron-code en pdf. De previewer heeft een eigen venster, maar er is wel een handig menu-item Window / Side by Side, dat het hele scherm gelijk verdeelt tussen de edit- en preview venster; zie figuur 1.

# **LaTEX markup**

Met dit achter de kiezen kunnen we ons wijden aan het produceren van inhoud met markup.

Vet en cursief. Voor snelle toegang tot vet en cursief is er een vertikale knoppenbalk links van het edit-vak, en desgewenst een uitgebreidere horizontale versie voor de knoppenbalken bovenaan (uitgezet voor de schermfoto's). Als er op dat moment tekst is geselekteeerd dan wordt, zoals verwacht, \textbf toegepast op de selektie. \textit{Hell}\underline{lo}, \textbf{World!}.

Het LaTeX-menu. Naast knoppen voor veelgebruikte LaTeX macro's is er een LaTEX-menu met een veel uitgebreidere selektie. Dit krijgen we bijvoorbeeld na het aanklikken van LaTeX / Tabular Environment / \begin{tabular}:

13 中 \begin{tabular}{columns] 

Autocompletion en popup help. Het LaTeX-menu bevat een Sectioning submenu, met sections met en zonder sterretje, maar we moeten er zelf een label bijdoen, desgewenst ook via het LaTeX-menu. Als we zelf beginnen \label in te typen dan probeert TeXstudio ons te helpen met een lijstje mogelijke completeringen, plus een toelichting voor de geselekteerde completering:

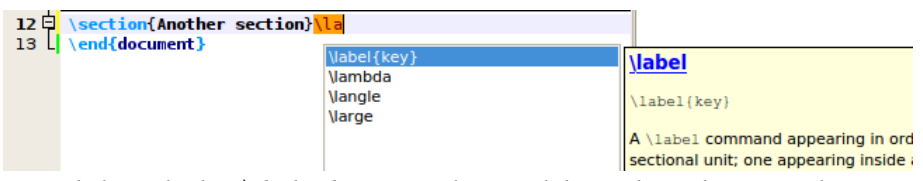

De toelichting bij het  $\lambda$ label-commando is geplukt uit de reeds genoemde LaTEX naslag. Zolang de ingetypte tekens nog geen geldig LaTEX-commando vormen is de achtergrond oranje, ter waarschuwing.

We kunnen al die drukte uitzetten als het op onze zenuwen werkt. Daarvoor moeten de 'advanced options' echter wel aan staan; zie sectie 'Configuratie'.

Kruisverwijzingen. Verder is er een submenu voor kruisverwijzingen. Als we kiezen voor \ref dan krijgen we een lijstje met al bestaande labels:

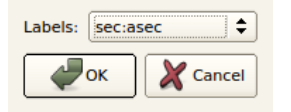

Met een section en een label ziet het Structure vak links er als volgt uit:

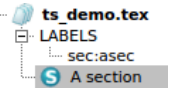

Ė

Dit vak kan worden gebruikt voor navigatie binnen het document. Merk op dat het preview-venster hyperref bookmarks ondersteunt voor soortgelijke navigatie binnen de pdf, maar daar is wel het hyperref pakket voor nodig.

Formules. TeXstudio heeft een uitgebreid Math menu, met onder andere inline math, al dan niet genummerde display math en de bekende math construkties zoals bijvoorbeeld \f rac:

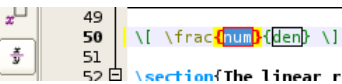

Het \frac commando is, samen met enkele andere veelgebruikte wiskundige construkties, ook beschikbaar in de vertikale knoppenbalk links naast het editor vak.

Daarnaast geeft het struktuur-vak toegang tot diverse pagina's met wiskundige symbolen. Deze pagina's kunnen worden opgeroepen met de vertikale knoppenbalk links ervan. Bijvoorbeeld operator symbolen:

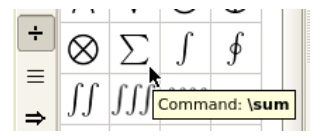

Wizards. We hebben al kennis gemaakt met de Quick Start wizard. Maar TeXstudio heeft ook wizards voor het aanmaken van tabellen, inclusief 'arrays' en tabbingtabellen. We kunnen maar één kolom-type specificeren. Verdere verfijningen moeten achteraf met de hand worden aangebracht.

Ik was blij verrast met de Insert Graphics wizard: we kunnen de figuur via een browser aanwijzen, en er wordt een relatief pad zonder onnodige extensie gegenereerd:

```
\includegraphics[width=\linewidth]{../figure}
```
# **Bibliografieën**

TeXstudio biedt enige ondersteuning voor het maken van een bibtex database, hoewel het niet pretendeert een volwaardige bibliography manager te zijn.

Het Bibliography menu bevat items voor verschillende soorten publikaties. Als we bijvoorbeeld 'Article in Conference Proceedings' aanklikken wordt de volgende code aangemaakt:

```
@InProceedings{ID,
author = \{author\},
title = {title},
booktitle = {booktitle},
OPTcrossref = {crossref},
...
OPTannote = {annote},
}
```
Het is de bedoeling dat we OPT weghalen voor de velden die we feitelijk gebruiken. Als we daarna Bibliography / Clean selekteren dan worden alle OPT... velden verwijderd.

Biblatex en biber. Ondersteuning voor biber en biblatex is nieuw in versie 2.4. Op het moment van schrijven is deze versie nog in beta.

Via Tools / Bibliography wordt, alnaargelang de configuratie, hetzij bibtex hetzij biber aangeroepen.

## **Foutafhandeling**

TeXstudio gebruikt het berichtenvak onderaan voor foutmeldingen, bijvoorbeeld:

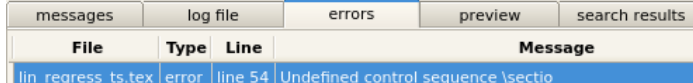

Na een klik op de blauwe balk van de foutmelding springt de cursor in het edit-veld naar de fout.

Na een succesvolle compilatie ziet het berichtenvak rechtsonder er ongeveer zo uit:

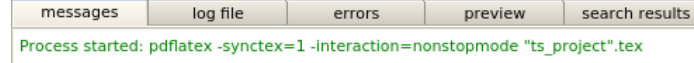

Process exited normally

Merk op dat we nu de messages tab zien in plaats van de errors tab. Het is verstandig om toch even de errors tab te inspekteren voor problemen zoals bijvoorbeeld nietopgeloste kruisverwijzingen. Problemen worden ook in het edit-vak nadrukkelijk gemarkeerd:

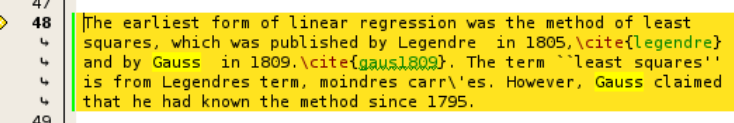

# **Grabbelton**

Hieronder een lijstje met diverse handigheden:

Voorvertoning van een selektie. Een optie Preview Selection/Parantheses in het context menu produceert een voorvertoning van geselekteerde tekst. Deze voorvertoning kan verschijnen als tooltip (zie hieronder), tussen de code of in de Preview tab van het berichtenvak, afhankelijk van de configuratie.

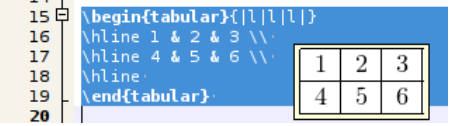

Outline mode. TeXstudio heeft een outline mode via de Collapse- en Expand ondermenu's van het View-menu:

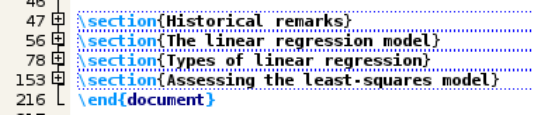

Macros. Met het Macros menu kunnen eigen macro's worden aangemeld en desgewenst van een sneltoets voorzien. Deze macros worden automatisch meegenomen in autocompletion; zie pagina 18.

Tabel manupulatie. Het LaTeX-menu heeft een 'Manipulate Tables' ondermenu voor onder andere het invoegen, verwijderen en plakken van rijen en kolommen. Je kunt er ook de tabel broncode netjes mee uitlijnen.

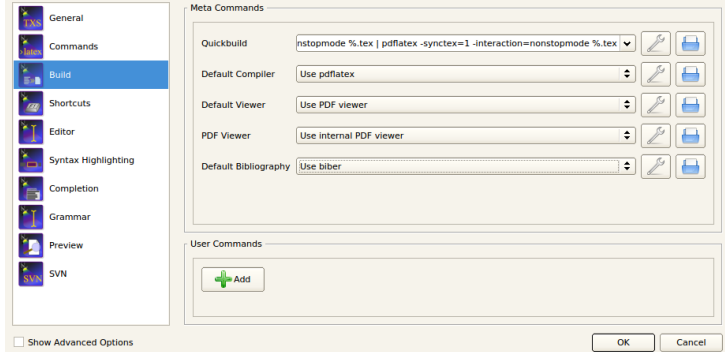

**Figuur 3.** Het configuratie-scherm

# **Configuratie**

## **Het configuratie-scherm**

We kunnen allerlei aspekten van TeXstudio aan eigen voorkeuren aanpassen via Options / Configure TeXstudio... Het aantal opties is erg groot, en als we 'Show advanced options' linksonder in het conguratie-venster aanklikken dan worden het er nog veel meer.

De 'General' rubriek bevat een aantal nuttige opties zoals font grootte en default language.

Onder 'Build' kunnen we kiezen voor lualatex inplaats van pdatex, en voor biber inplaats van bibtex. We kunnen ook eigen commando's toevoegen.

Onder 'Preview' kunnen we behalve de normale document-voorvertoning ook 'Segment preview' configureren; zie pagina 20.

Onder 'Completion' kunnen we aankruisen welke pakketten moeten worden meegenomen bij autocompletion; zie pagina 18. Dit gaat via .cwl-bestanden, die lijsten met macro's bevatten. Ik denk dat ze in de executable zijn opgenomen, want ik kon ze niet in het filesysteem terugvinden, maar ze werken wel. De handleiding legt uit hoe je eigen .cwl-bestanden kunt toevoegen.

## **Configuratie van templates en Quick Start**

In sectie 'Eerste sessie' maakten we melding van de Quick Start wizard en van templates als manieren om een nieuw document aan te maken. Beide methoden kunnen door de gebruiker worden uitgebreid.

Terugblikkend op figuur 2 zien we plus-knoppen ( $\blacksquare$ ) om keuzen toe te voegen. Er is echter geen corresponderende min-knop.

We kunnen ook eigen templates toevoegen door een document op te slaan via File / Make Template... Maar ook hier is er geen voorziening om templates vanuit de GUI te verwijderen.

## **Het ini bestand**

TeXstudio slaat configuratie-gegevens op in een bestand texstudio.ini in een map onder de home- of profile map van de gebruiker. Het heeft de struktuur van een ouderwets Windows ini-bestand en kan zonodig handmatig worden gewijzigd, bijvoorbeeld voor beheer van templates; zie hierboven.

De usb-stick versie bewaart de ini-file bij de rest van het programma.

De Windows-versie maakt geen gebruik van het register voor configuratie, behalve voor aanmelding van de uninstaller. Er worden ook geen bestands-typen gedefinieerd.

## **TeXstudio, Texmaker en Kile**

TeXstudio is een afsplitsing van Texmaker en heette oorspronkelijk TexMakerX. Pascal Brachet, de auteur van Texmaker, is tevens de oorspronkelijke auteur van Kile, een LaTEX editor voor KDE/Linux. De drie editors hebben dan ook een sterke familie-gelijkenis.

Kile viel af vanwege KDE. Installatie van Kile en KDE onder Windows is wel mogelijk maar niet simpel.

Een sterk punt van TeXstudio is het open ontwikkel-proces, dat op SourceForge kan worden gevolgd, inclusief diskussies en bug reports.

## **URLs**

Oetiker, Tobias e.a. (2011). The Not So Short Introduction to LaT<sub>E</sub>X  $2\varepsilon$ . Included in most free TFX distributions. url: http://mirror.ctan.org/info/ lshort/.

Texmaker Home. url: http://www.xm1math.net/texmaker/.

TeXstudio Home. url: http://texstudio.sourceforge.net/.

TeXstudio Project Page. url: http://sourceforge.net/projects/ texstudio/.

## **Notes**

1. Deze help file is zo te zien gebaseerd op hoofdstuk 2 van de latex2e-reference op CTAN, auteur onbekend.

Siep Kroonenberg n dot s dot kroonenberg at rug dot nl